# Utilizzo del half-bridging PPP per la connessione di reti con routing e bridge  $\overline{a}$

# Sommario

[Introduzione](#page-0-0) **[Prerequisiti](#page-0-1) [Requisiti](#page-0-2)** [Componenti usati](#page-0-3) [Prodotti correlati](#page-1-0) **[Convenzioni](#page-1-1)** [Premesse](#page-1-2) **[Configurazione](#page-1-3)** [Esempio di rete](#page-1-4) **[Configurazioni](#page-2-0) [Verifica](#page-3-0)** [Mostra i comandi su Venere dopo aver chiamato Saturno](#page-4-0) [Mostra i comandi su Saturno dopo la composizione di Venus](#page-6-0) [Risoluzione dei problemi](#page-7-0) [Risorse per la risoluzione dei problemi](#page-7-1) [Comandi per la risoluzione dei problemi](#page-7-2) [Comandi di debug su Venus all'arrivo del traffico interessato](#page-8-0) [Informazioni correlate](#page-11-0)

# <span id="page-0-0"></span>**Introduzione**

In questo documento viene fornita una configurazione di esempio per l'utilizzo del half-bridging PPP per la connessione di reti routing e bridge.

# <span id="page-0-1"></span>**Prerequisiti**

## <span id="page-0-2"></span>**Requisiti**

Nessun requisito specifico previsto per questo documento.

## <span id="page-0-3"></span>Componenti usati

Le informazioni fornite in questo documento si basano sulle seguenti versioni software e hardware:

• Software Cisco IOS® versione 12.2(7b).

● Due router Cisco serie 2500. Ciascuno di essi dispone di almeno un'interfaccia ISDN BRI. Le informazioni discusse in questo documento fanno riferimento a dispositivi usati in uno specifico ambiente di emulazione. Su tutti i dispositivi menzionati nel documento la configurazione è stata ripristinata ai valori predefiniti. Se la rete è operativa, valutare attentamente eventuali conseguenze derivanti dall'uso dei comandi.

## <span id="page-1-0"></span>Prodotti correlati

Questa configurazione può essere utilizzata anche con le seguenti versioni hardware e software:

- Qualsiasi interfaccia seriale, ad esempio seriale, BRI (Basic Rate Interface), PRI (Primary Rate Interface) e così via.
- Software Cisco IOS release 11.2.1
- Qualsiasi router con software Cisco IOS come accennato in precedenza e almeno una porta ISDN-BRI. Tuttavia, la funzione half-bridge può essere utilizzata su un router con interfaccia seriale.

## <span id="page-1-1"></span>**Convenzioni**

Per ulteriori informazioni sulle convenzioni usate, consultare il documento [Cisco sulle convenzioni](//www.cisco.com/en/US/tech/tk801/tk36/technologies_tech_note09186a0080121ac5.shtml) [nei suggerimenti tecnici](//www.cisco.com/en/US/tech/tk801/tk36/technologies_tech_note09186a0080121ac5.shtml).

## <span id="page-1-2"></span>Premesse

Il bridge invia i pacchetti bridge al half-bridge PPP che li converte in pacchetti indirizzati e li inoltra ad altri processi router. Allo stesso modo, il half-bridge PPP converte i pacchetti indirizzati in pacchetti bridge Ethernet e li invia al bridge sulla stessa sottorete Ethernet.

Nota: questa configurazione non copre un bridge completo su entrambi i lati. Per una configurazione di questo tipo, consultare il documento sul [bridging tra ISDN.](//www.cisco.com/warp/customer/793/access_dial/isdn_16120.html)

Tenere presente che il bridging di una connessione ISDN tende a mantenere attiva la connessione per periodi molto lunghi, se non in modo permanente. Se la connessione ISDN viene addebitata in Telco in base al tempo di connessione, il costo del servizio potrebbe essere molto elevato. Di conseguenza, questo scenario è consigliato per gli utenti con linee ISDN a utilizzo illimitato.

Nota: un'interfaccia non può fungere sia da mezzo ponte che da ponte. Il software Cisco IOS supporta non più di un half-bridge PPP per sottorete Ethernet.

# <span id="page-1-3"></span>**Configurazione**

In questa sezione vengono presentate le informazioni necessarie per configurare le funzionalità descritte più avanti nel documento.

Nota: per ulteriori informazioni sui comandi menzionati in questo documento, usare lo [strumento di](//tools.cisco.com/Support/CLILookup/cltSearchAction.do) [ricerca dei comandi](//tools.cisco.com/Support/CLILookup/cltSearchAction.do) (solo utenti [registrati](//tools.cisco.com/RPF/register/register.do)).

## <span id="page-1-4"></span>Esempio di rete

Nel documento viene usata questa impostazione di rete:

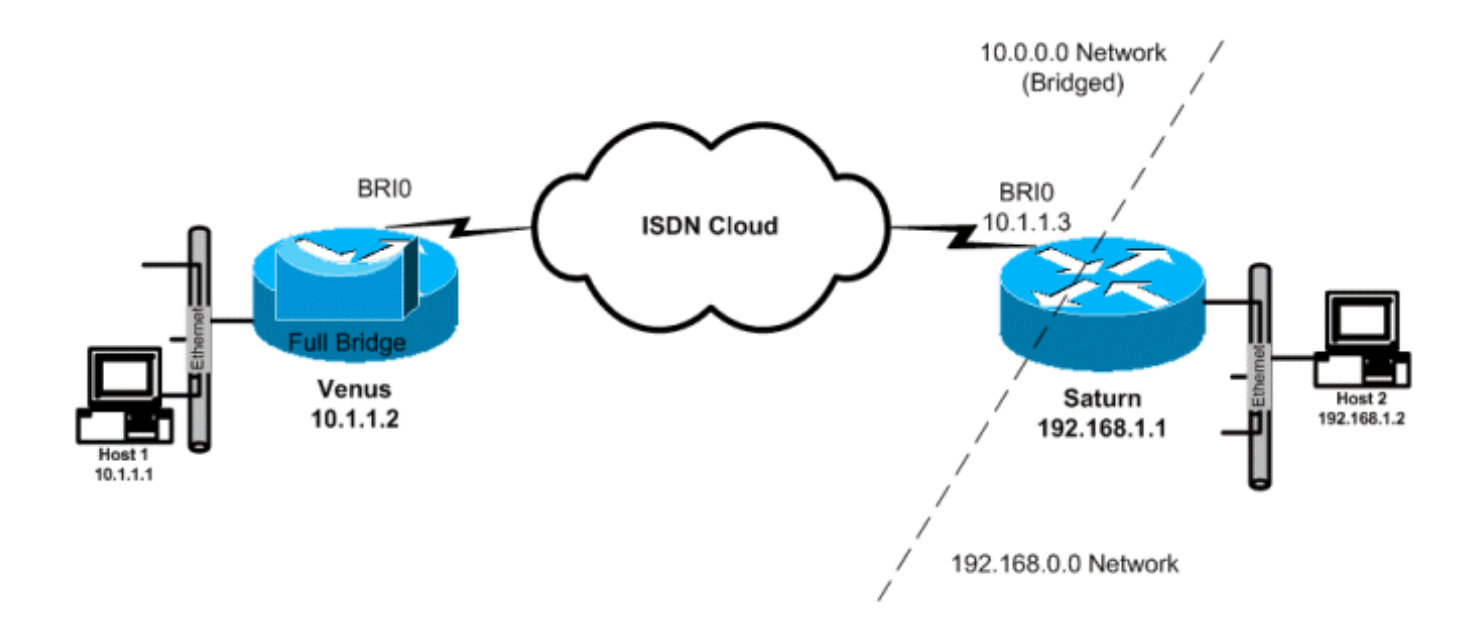

## <span id="page-2-0"></span>**Configurazioni**

Nel documento vengono usate queste configurazioni:

- VenereQuesto router è configurato come bridge completo con routing IP disabilitato. Il dispositivo compone quando arriva un traffico con bridging.
- SaturnoQuesto router è stato configurato come half bridge. Si noti che i comandi dialer string, dialer group e dialer list non sono configurati su questo lato. Questo router non comporrà mai, ma accetterà le chiamate in arrivo. In questo modo il router non potrà comporre il numero del router remoto. Il routing IP è stato attivato qui. Software di bridging completo non configurato su questo router. Il half bridge PPP è in esecuzione sull'interfaccia BRI, quindi comandi come show bridge e show spanning-tree non generano alcun output su questo router.

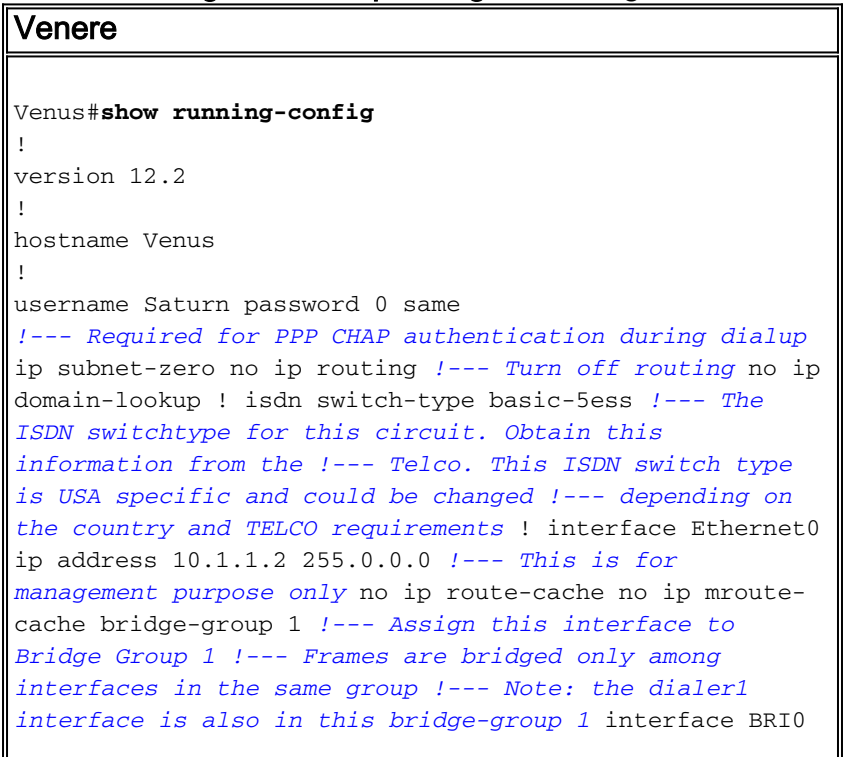

no ip address no ip route-cache no ip mroute-cache dialer pool-member 1 *!--- Dialer profiles configured with same dialer pool # !--- (in this case, dialer1) will bind to this interface* isdn switch-type basic-5ess *!--- Check with your Telco for the correct values* ! interface Dialer1 *!--- Configure the Dialer profile* description ISDN to Saturn ip address 10.1.1.2 255.0.0.0 encapsulation ppp dialer pool 1 *!--- Use physical interfaces configured with same pool # !--- (in this case, bri0) during dialup* dialer remote-name Saturn *!--- Specifies remote CHAP name* dialer string 5552000 *!--- Specifies the number to dial when interesting traffic arrives* dialer-group 1 *!--- Defines the interesting traffic as configured in the dialer-list* ppp authentication chap *!--- Use CHAP as the authentication method* bridge-group 1 *!--- Assign this interface to Bridge Group 1. !--- Frames are bridged only among interfaces in the same group. !--- Note: the Ethernet interface 0 is also in this bridge-group 1* ip defaultgateway 10.1.1.3 *!--- All default traffic from Venus should go through Saturn* dialer-list 1 protocol bridge permit *!--- Defines the interesting traffic. In this case, all bridged traffic* bridge 1 protocol ieee *!--- Define the type of Spanning-Tree Protocol used for the interface in !--- bridge-group 1. Here we use the IEEE spanning tree protocol. The IEEE 802.1D !--- Spanning-Tree Protocol is the preferred way of running the bridge.* !

#### Saturno

!

!

Saturn#**show running-config**

version 12.2 !

hostname Saturn

username Venus password 0 same *!--- Required for PPP CHAP authentication during dialup* ip subnet-zero no ip domain-lookup ! isdn switch-type basic-5ess *!--- The ISDN switchtype for this circuit.*

*Obtain this information from the !--- Telco. This ISDN switch type is USA specific and could be changed !-- depending on the country and Telco requirements* ! interface Ethernet0 ip address 192.168.1.1 255.255.0.0 ! interface BRI0 no ip address no ip mroute-cache dialer pool-member 1 *!--- Dialer profiles configured with same dialer pool # !--- (in this case, dialer1) will bind to this interface* isdn switch-type basic-5ess ! interface Dialer1 *!--- Configure the Dialer profile* description ISDN to Venus ip address 10.1.1.3 255.0.0.0 *!--- IP address is required to route the bridged traffic from Venus !--- This ip address MUST be in the same subnet as the remote bridge network* encapsulation ppp dialer pool 1 *!--- Use physical interfaces configured with same pool # !--- (in this case, bri0) during dialup* dialer remotename Venus pulse-time 0 ppp bridge ip *!--- Configures half bridge* ppp authentication chap *!--- Use CHAP as the authentication method* !

# <span id="page-3-0"></span>**Verifica**

Le informazioni contenute in questa sezione permettono di verificare che la configurazione funzioni correttamente.

Alcuni comandi show sono supportati dallo [strumento Output Interpreter \(solo utenti](https://www.cisco.com/cgi-bin/Support/OutputInterpreter/home.pl) [registrati\); lo](//tools.cisco.com/RPF/register/register.do) [strumento permette di visualizzare un'analisi dell'output del comando](//tools.cisco.com/RPF/register/register.do) show.

- show isdn status: visualizza lo stato L1, L2 e L3 delle interfacce ISDN.
- show dialer: visualizza lo stato della connessione e lo stato dei singoli canali ISDN.
- show bridge: visualizza le classi di voci nel database di inoltro bridge in modalità di esecuzione privilegiata.
- show interface: visualizza lo stato di diverse interfacce, incluse le interfacce Serial e BRI.
- show arp controlla la mappatura ARP. ARP è un protocollo utilizzato per mappare l'indirizzo MAC (Layer 2 address) a un indirizzo IP (Layer 3 address).
- show spanning-tree: visualizza la topologia dello spanning-tree nota al router.

### <span id="page-4-0"></span>Mostra i comandi su Venere dopo aver chiamato Saturno

```
Venus#show isdn status
Global ISDN Switchtype = basic-5ess
ISDN BRI0 interface
        dsl 0, interface ISDN Switchtype = basic-5ess
    Layer 1 Status:
        ACTIVE
    Layer 2 Status:
        TEI = 107, Ces = 1, SAPI = 0, State = MULTIPLE_FRAME_ESTABLISHED
     Layer 3 Status:
         1 Active Layer 3 Call(s)
        CCB:callid=800E, sapi=0, ces=1, B-chan=2, calltype=DATA
Active dsl 0 CCBs = 1
    The Free Channel Mask:
  0x80000001
    Number of L2 Discards = 0, L2 Session ID = 17
     Total Allocated ISDN CCBs = 1
Venus#show dialer
BRI0 - dialer type = ISDN
Dial String Successes Failures Last DNIS Last status
    0 incoming call(s) have been screened.
    0 incoming call(s) rejected for callback.
BRI0:1 - dialer type = ISDN
   Idle timer (120 secs), Fast idle timer (20 secs)
   Wait for carrier (30 secs), Re-enable (15 secs)
    Dialer state is idle
BRI0:2 - dialer type = ISDN
   Idle timer (120 secs), Fast idle timer (20 secs)
   Wait for carrier (30 secs), Re-enable (15 secs)
   Dialer state is data link layer up
   Dial reason: bridge (0x0800)
    Interface bound to profile Di1
   Time until disconnect 90 secs
   Current call connected 00:00:31
Di1 - dialer type = DIALER PROFILE
   Idle timer (120 secs), Fast idle timer (20 secs)
```
 Wait for carrier (30 secs), Re-enable (15 secs) Dialer state is data link layer up Number of active calls = 1 Dial String Successes Failures Last DNIS Last status 5552000 5 1 00:00:34 Successful Default

#### Venus#**show interface bri0:2**

 BRI0:2 is up, line protocol is up Hardware is BRI MTU 1500 bytes, BW 64 Kbit, DLY 20000 usec, reliability 255/255, txload 1/255, rxload 1/255 Encapsulation PPP, loopback not set Keepalive set (10 sec) Time to interface disconnect: idle 00:01:18 Interface is bound to Di1 (Encapsulation PPP) LCP Open Closed: IPCP

#### Open: **BRIDGECP, CDPCP**

 *!--- Bridge Control Protocol is open* Last input 00:00:42, output 00:00:00, output hang never Last clearing of "show interface" counters never Input queue:  $0/75/0/0$  (size/max/drops/flushes); Total output drops: 0 Queueing strategy: fifo Output queue :0/40 (size/max) 5 minute input rate 0 bits/sec, 0 packets/sec 5 minute output rate 0 bits/sec, 0 packets/sec 161 packets input, 9796 bytes, 0 no buffer Received 0 broadcasts, 0 runts, 0 giants, 0 throttles 0 input errors, 0 CRC, 0 frame, 0 overrun, 0 ignored, 0 abort 328 packets output, 16659 bytes, 0 underruns 0 output errors, 0 collisions, 7 interface resets 0 output buffer failures, 0 output buffers swapped out 16 carrier transitions

#### Venus#**show bridge**

Total of 300 station blocks, 298 free Codes: P - permanent, S - self

Bridge Group 1:

 Address Action Interface Age RX count TX count 00d0.58ad.ae13 forward Ethernet0 0 74 58 **0060.5cf4.a955 forward Dialer1 0 58 72**

#### Venus#**show arp**

 Protocol Address Age (min) Hardware Addr Type Interface Internet 10.1.1.2 - 0060.5cf4.a9a8 ARPA Ethernet0 **Internet 10.1.1.3 0 0060.5cf4.a955 ARPA Dialer1**

#### Venus#**show spanning-tree**

Bridge group 1 is executing the ieee compatible Spanning Tree protocol Bridge Identifier has priority 32768, address 0060.5cf4.a9a8 Configured hello time 2, max age 20, forward delay 15 Current root has priority 32768, address 0009.7c2e.ba00 Root port is 2 (Ethernet0), cost of root path is 100 Topology change flag not set, detected flag not set Number of topology changes 1 last change occurred 22:09:28 ago from Ethernet0 Times: hold 1, topology change 35, notification 2 hello 2, max age 20, forward delay 15 Timers: hello 0, topology change 0, notification 0, aging 300

Port 2 (Ethernet0) of Bridge group 1 is forwarding Port path cost 100, Port priority 128, Port Identifier 128.2. Designated root has priority 32768, address 0009.7c2e.ba00 Designated bridge has priority 32768, address 0009.7c2e.ba00 Designated port id is 128.13, designated path cost 0

 Timers: message age 2, forward delay 0, hold 0 Number of transitions to forwarding state: 1 BPDU: sent 1, received 39911

#### **Port 8 (Dialer1) of Bridge group 1 is forwarding**

 Port path cost 17857, Port priority 128, Port Identifier 128.8. Designated root has priority 32768, address 0009.7c2e.ba00 Designated bridge has priority 32768, address 0060.5cf4.a9a8 Designated port id is 128.8, designated path cost 100 Timers: message age 0, forward delay 0, hold 0 Number of transitions to forwarding state: 1 BPDU: sent 39879, received 0

### <span id="page-6-0"></span>Mostra i comandi su Saturno dopo la composizione di Venus

Saturn#**show dialer** BRI0 - dialer type = ISDN Dial String Successes Failures Last DNIS Last status 0 incoming call(s) have been screened. 0 incoming call(s) rejected for callback. BRI0:1 - dialer type = ISDN Idle timer (120 secs), Fast idle timer (20 secs) Wait for carrier (30 secs), Re-enable (15 secs) Dialer state is idle BRI0:2 - dialer type = ISDN Idle timer (120 secs), Fast idle timer (20 secs) Wait for carrier (30 secs), Re-enable (15 secs) Dialer state is data link layer up Interface bound to profile Di1 Time until disconnect 45 secs **Connected to**

Di1 - dialer type = DIALER PROFILE Idle timer (120 secs), Fast idle timer (20 secs) Wait for carrier (30 secs), Re-enable (15 secs) Dialer state is data link layer up Number of active calls = 1

Dial String Successes Failures Last DNIS Last status

#### Saturn#**show isdn status**

 Global ISDN Switchtype = basic-5ess ISDN BRI0 interface dsl 0, interface ISDN Switchtype = basic-5ess Layer 1 Status: ACTIVE Layer 2 Status: TEI = 105, Ces = 1, SAPI = 0, State = MULTIPLE\_FRAME\_ESTABLISHED I Oueue Len 0, UI Oueue Len 0 Layer 3 Status: **1 Active Layer 3 Call(s)** CCB:callid=2B, sapi=0, ces=1, B-chan=2, calltype=DATA Active dsl 0 CCBs = 1 The Free Channel Mask: 0x80000001 Number of L2 Discards = 0, L2 Session ID = 37 Total Allocated ISDN CCBs = 1

```
Saturn#show arp
   Protocol Address Age (min) Hardware Addr Type Interface
   Internet 10.1.1.2 27 0060.5cf4.a9a8 ARPA Dialer1
   Internet 10.1.1.1 63 00d0.58ad.ae13 ARPA Dialer1
   Internet 192.168.1.1 - 0060.5cf4.a955 ARPA Ethernet0
    Internet 192.168.1.2 53 0000.0c76.2882 ARPA Ethernet0
Saturn#show spanning-tree
No spanning tree instances exist.
!--- This router does not run full bridge, !--- so spanning tree does not run on this router
Saturn#show ip route
   Codes: C - connected, S - static, I - IGRP, R - RIP, M - mobile, B - BGP
   D - EIGRP, EX - EIGRP external, O - OSPF, IA - OSPF inter area
   N1 - OSPF NSSA external type 1, N2 - OSPF NSSA external type 2
   E1 - OSPF external type 1, E2 - OSPF external type 2, E - EGP
   i - IS-IS, L1 - IS-IS level-1, L2 - IS-IS level-2, ia - IS-IS inter area
    * - candidate default, U - per-user static route, o - ODR
   P - periodic downloaded static route
Gateway of last resort is not set
C 10.0.0.0/8 is directly connected, Dialer1
C 192.168.0.0/16 is directly connected, Ethernet0
```
# <span id="page-7-0"></span>Risoluzione dei problemi

Le informazioni contenute in questa sezione permettono di risolvere i problemi relativi alla configurazione.

### <span id="page-7-1"></span>Risorse per la risoluzione dei problemi

Le procedure di risoluzione dei problemi per le chiamate ISDN in entrata e in uscita sono spiegate nella [tecnologia di connessione remota:](//www.cisco.com/warp/customer/112/chapter17.htm) Documento [Tecniche di risoluzione dei problemi](//www.cisco.com/warp/customer/112/chapter17.htm). Per ulteriori informazioni su come risolvere i problemi relativi ai livelli 1, 2 e 3 dell'ISDN, consultare la sezione [Uso del comando show isdn status per BRI, Risoluzione dei problemi](//www.cisco.com/warp/customer/129/bri_sh_isdn_stat.html) e [Risoluzione dei](//www.cisco.com/warp/customer/471/isdn_q931_ts.html) [problemi relativi agli ISDN BRI livello 3 con il comando debug isdn q931.](//www.cisco.com/warp/customer/471/isdn_q931_ts.html)

## <span id="page-7-2"></span>Comandi per la risoluzione dei problemi

Alcuni comandi show sono supportati dallo [strumento Output Interpreter \(solo utenti](https://www.cisco.com/cgi-bin/Support/OutputInterpreter/home.pl) [registrati\); lo](//tools.cisco.com/RPF/register/register.do) [strumento permette di visualizzare un'analisi dell'output del comando](//tools.cisco.com/RPF/register/register.do) show.

Nota: prima di usare i comandi di debug, consultare le *[informazioni importanti sui comandi di](//www.cisco.com/en/US/tech/tk801/tk379/technologies_tech_note09186a008017874c.shtml)* [debug](//www.cisco.com/en/US/tech/tk801/tk379/technologies_tech_note09186a008017874c.shtml).

- debug dialer: indica quando è stato rilevato traffico di interesse e quando viene avviata la composizione.
- debug isdn event: indica l'attività ISDN che si verifica sul lato utente dell'interfaccia ISDN ed è simile al debug isdn q931.
- debug isdn q931: fornisce informazioni sulla configurazione delle chiamate e sulla disinstallazione delle connessioni di rete ISDN (livello 3) tra il router locale (lato utente) e la rete.
- debug isdn q921: visualizza le procedure di accesso al layer di collegamento dati (layer 2) in corso al router sul canale D (LAPD) dell'interfaccia ISDN.
- debug ppp negotiation: esegue la negoziazione delle opzioni PPP e dei parametri NCP (Network Control Protocol).
- debug ppp authentication: consente lo scambio di pacchetti CHAP (Challenge Authentication Protocol) e PAP (Password Authentication Protocol).

### <span id="page-8-0"></span>Comandi di debug su Venus all'arrivo del traffico interessato

```
Venus#
*Mar 1 22:00:14.838: BR0 DDR: rotor dialout [priority]
*Mar 1 22:00:14.838: BR0 DDR: Dialing cause bridge (0x0800)
*Mar 1 22:00:14.842: BR0 DDR: Attempting to dial 5552000
*Mar 1 22:00:14.846: ISDN BR0: Outgoing call id = 0x8006, dsl 0
*Mar 1 22:00:14.846: ISDN BR0: Event: Call to 5552000 at 64 Kb/s
*Mar 1 22:00:14.850: ISDN BR0: process_bri_call(): call id 0x8006,
called_number 5552000, speed 64, call type DATA
*Mar 1 22:00:14.854: CCBRI_Go Fr Host InPkgInfo (Len=22) :
*Mar 1 22:00:14.858: 1 0 1 80 6 0 4 2 88 90 18 1 83 2C 7 35 35 35 32 30 30 30
*Mar 1 22:00:14.866:
*Mar 1 22:00:14.870: CC_CHAN_GetIdleChanbri: dsl 0
*Mar 1 22:00:14.870: Found idle channel B1
*Mar 1 22:00:14.886: ISDN BR0: TX -> INFOc sapi=0 tei=106 ns=0 nr=0
i=0x08010605040288901801832C0735353532303030
*Mar 1 22:00:14.906: SETUP pd = 8 callref = 0x06
*Mar 1 22:00:14.914: Bearer Capability i = 0x8890
*Mar 1 22:00:14.918: Channel ID i = 0x83
*Mar 1 22:00:14.92Venus#6: Keypad Facility i = '5552000'
*Mar 1 22:00:15.190: ISDN BR0: RX <- INFOc sapi=0 tei=106 ns=0 nr=1
i=0x0801860218018A
*Mar 1 22:00:15.198: CALL_PROC pd = 8 callref = 0x86
*Mar 1\ 22:00:15.206: Channel ID i = 0x8A
*Mar 1 22:00:15.222: ISDN BR0: TX -> RRr sapi=0 tei=106 nr=1
*Mar 1 22:00:15.230: CCBRI_Go Fr L3 pkt (Len=7) :
*Mar 1 22:00:15.230: 2 1 6 98 18 1 8A
*Mar 1 22:00:15.234:
*Mar 1 22:00:15.238: ISDN BR0: LIF_EVENT: ces/callid 1/0x8006
HOST_PROCEEDING
*Mar 1 22:00:15.238: ISDN BR0: HOST_PROCEEDING
*Mar 1 22:00:15.242: ISDN BR0: HOST_MORE_INFO
*Mar 1 22:00:15.658: ISDN BR0: RX <- INFOc sapi=0 tei=106 ns=1
nr=1 i=0x08018607
*Mar 1 \t22:00:15.666: CONNECT pd = 8 callref = 0x86*Mar 1 22:00:15.678: ISDN BR0: TX -> RRr sapi=0 tei=106 nr=2
*Mar 1 22:00:15.686: CCBRI_Go Fr L3 pkt (Len=4) :
*Mar 1 22:00:15.690: 7 1 6 91
*Mar 1 22:00:15.690:
*Mar 1 22:00:15.694: ISDN BR0: LIF_EVENT: ces/callid 1/0x8006 HOST_CONNECT
22:00:15: %LINK-3-UPDOWN: Interface BRI0:2, changed state to up
*Mar 1 22:00:15.702: BR0:2 PPP: Phase is DOWN, Setup [0 sess, 0 load]
*Mar 1 22:00:15.706: BR0:2 PPP: No remote authentication for call-out
*Mar 1 22:00:15.710: BR0:2 PPP: Phase is ESTABLISHING [0 sess, 0 load]
*Mar 1 22:00:15.710: BR0:2 PPP: Treating connection as a callout
*Mar 1 22:00:15.714: BR0:2 PPP: No remote authentication for call-out
*Mar 1 22:00:15.718: BR0:2 LCP: O CONFREQ [Closed] id 1 len 10
*Mar 1 22:00:15.722: BR0:2 LCP: MagicNumber 0x6515B12A (0x05066515B12A)
*Mar 1 22:00:15.722: BR0:2: interface must be fifo queue, force fifo
22:00:15: %DIALER-6-BIND: Interface BR0:2 bound to profile Di1
*Mar 1 22:00:15.742: ISDN: get_isdn_service_state(): idb 0x1A2DBC bchan 3
is_isdn 1 Not a Pri
*Mar 1 22:00:15.746: BR0:2 PPP: Treating connection as a callout
*Mar 1 22:00:15.746: ISDN BR0: Event: Connected to 5552000 on B2 at 64 Kb/s
```
\*Mar 1 22:00:15.762: ISDN BR0: TX -> INFOc sapi=0 tei=106 ns=1 nr=2 i=0x0801060F \*Mar  $1 22:00:15.766$ : CONNECT\_ACK pd = 8 callref = 0x06 \*Mar 1 22:00:15.774: BR0:2 LCP: I CONFREQ [REQsent] id 1 len 15 \*Mar 1 22:00:15.778: BR0:2 LCP: AuthProto CHAP (0x0305C22305) \*Mar 1 22:00:15.782: BR0:2 LCP: MagicNumber 0x788C6F8F (0x0506788C6F8F) \*Mar 1 22:00:15.786: BR0:2 LCP: O CONFACK [REQsent] id 1 len 15 \*Mar 1 22:00:15.790: BR0:2 LCP: AuthProto CHAP (0x0305C22305) \*Mar 1 22:00:15.790: BR0:2 LCP: MagicNumber 0x788C6F8F (0x0506788C6F8F) \*Mar 1 22:00:15.798: BR0:2 LCP: I CONFACK [ACKsent] id 1 len 10 \*Mar 1 22:00:15.798: BR0:2 LCP: MagicNumber 0x6515B12A (0x05066515B12A) \*Mar 1 22:00:15.802: BR0:2 LCP: State is Open \*Mar 1 22:00:15.806: BR0:2 PPP: Phase is AUTHENTICATING, by the peer [0 sess, 1 load] \*Mar 1 22:00:15.870: ISDN BR0: RX <- RRr sapi=0 tei=106 nr=2 \*Mar 1 22:00:15.882: BR0:2 CHAP: I CHALLENGE id 31 len 27 from "Saturn" \*Mar 1 22:00:15.890: BR0:2 CHAP: O RESPONSE id 31 len 26 from "Venus" \*Mar 1 22:00:15.914: BR0:2 **CHAP: I SUCCESS** id 31 len 4 \*Mar 1 22:00:15.918: BR0:2 PPP: Phase is UP [0 sess, 1 load] \*Mar 1 22:00:15.922: BR0:2 BNCP: O CONFREQ [Closed] id 1 len 4 \*Mar 1 22:00:15.926: BR0:2 IPCP: O CONFREQ [Closed] id 1 len 10 \*Mar 1 22:00:15.930: BR0:2 IPCP: Address 10.1.1.2 (0x03060A010102) \*Mar 1 22:00:15.934: BR0:2 CDPCP: O CONFREQ [Closed] id 1 len 4 \*Mar 1 22:00:15.942: BR0:2 BNCP: I CONFREQ [REQsent] id 1 len 4 \*Mar 1 22:00:15.946: BR0:2 BNCP: O CONFACK [REQsent] id 1 len 4 \*Mar 1 22:00:15.950: BR0:2 CDPCP: I CONFREQ [REQsent] id 1 len 4 \*Mar 1 22:00:15.954: BR0:2 CDPCP: O CONFACK [REQsent] id 1 len 4 \*Mar 1 22:00:15.958: BR0:2 BNCP: I CONFACK [ACKsent] id 1 len 4 \*Mar 1 22:00:15.958: BR0:2 BNCP: State is Open \*Mar 1 22:00:15.966: BR0:2 LCP: I PROTREJ [Open] id 2 len 16 protocol IPCP (0x80210101000A03060A010102) \*Mar 1 22:00:15.970: BR0:2 IPCP: State is Closed \*Mar 1 22:00:15.974: BR0:2 CDPCP: I CONFACK [ACKsent] id 1 len 4 \*Mar 1 22:00:15.978: BR0:2 CDPCP: State is Open \*Mar 1 22:00:15.978: BR0:2 **DDR: dialer protocol up** 22:00:16: %LINEPROTO-5-UPDOWN: Line protocol on Interface BRI0:2, changed state to up 22:00:21: %ISDN-6-CONNECT: **Interface BRI0:2 is now connected to 5552000** Venus# Saturn# 4d16h: ISDN BR0: RX <- UI c/r=1 sapi=0 tei=127 i=0x080141050402889018018A7008C135353532303030  $4d16h$ : SETUP pd = 8 callref =  $0x41$ 4d16h: Bearer Capability i = 0x8890 4d16h: Channel ID i = 0x8A 4d16h: Called Party Number i = 0xC1, '5552000', Plan:ISDN, Type:Subscriber(local) 4d16h: CCBRI\_Go Fr L3 pkt (Len=21) : 4d16h: 5 1 C1 90 4 2 88 90 18 1 8A 70 8 C1 35 35 35 32 30 30 30 4d16h: 4d16h: ISDN BR0: Incoming call id = 0x002B, dsl 0 4d16h: ISDN BR0: LIF\_EVENT: ces/callid 1/0x2B HOST\_INCOMING\_CALL 4d16h: ISDN BR0: HOST\_INCOMING\_CALL: (non-POTS) DATA 4d16h: ISDN BR0: HOST\_INCOMING\_CALL: (1) call\_type = DATA 4d16h: ISDN BR0: HOST\_INCOMING\_CALL: voice\_answer\_data = FALSE call type is DATA 4d16h: ISDN BR0: Event: **Received a DATA call from**

```
4d16h: BR0:2 PPP: Phase is DOWN, Setup [0 sess, 1 load]
4d16h: BR0:2 PPP: Phase is ESTABLISHING [0 sess, 1 load]
4d16h: BR0:2: inteSarface must be fifo queue, force fifo
4d16h: %DIALER-6-BIND: Interface BR0:2 bound to profile Di1
4d16h: ISDN BR0: RM returned call_type 0 resource type 0 response 1
4d16h: CCBRI_Go Fr Host InPkgInfo (Len=9) :
4d16h: 7 0 1 0 2B 3 18 1 8A
4d16h:
4d16h: ISDN BR0: isdn_send_connect(): msg 4, call id 0x2B, ces 1 bchan 1, c
all type DATA
4d16h: %LINK-3-UPDOWN: Interface BRI0:2, changed state to up
4d16h: ISDN: get_isdn_service_state(): idb 0x1A2EAC bchan 3 is_isdn 1 Not a Pri
4d16h: BR0:2 PPP: Treating connection as a callin
4d16h: BR0:2 LCP: State is Listen
4d16h: CCBRI_Go Fr Host InPkgInfo (Len=6) :
4d16h: 4 0 1 0 2B 0
4d16h4d16h: ISDN BR0: TX -> INFOc sapi=0 tei=105 ns=7 nr=5 i=0x0801C10218018A
4d16h: CALL PROC pd = 8 callref = 0xC1
4d16h: Channel ID i = 0x8A4d16h: ISDN BR0: RX <- RRr sapi=0 tei=105 nr=8
4d16h: ISDN BR0: TX -> INFOc sapi=0 tei=105 ns=8 nr=5 i=0x0801C107
4d16h: CONNECT pd = 8 callref = 0xC1
4d16h: ISDN BR0: RX <- INFOc sapi=0 tei=105 ns=5 nr=9 i=0x0801410F
4d16h: CONNECT_ACK pd = 8 callref = 0x41
4d16h: ISDN BR0: TX -> RRr sapi=0 tei=105 nr=6
4d16h: CCBRI_Go Fr L3 pkt (Len=4) :
4d16h: F 1 C1 92
4d16h:
4d16h: ISDN BR0: LIF EVENT: ces/callid 1/0x2B HOST CONNECT
4d16h: ISDN BR0: Event: Connected to <unknown> on B2 at 64 Kb/s
4d16h: BR0:2 LCP: I CONFREQ [Listen] id 1 len 10
4d16h: BR0:2 LCP: MagicNumber 0x6515B12A (0x05066515B12A)
4d16h: BR0:2 LCP: O CONFREQ [Listen] id 1 len 15
4d16h: BR0:2 LCP: AuthProto CHAP (0x0305C22305)
4d16h: BR0:2 LCP: MagicNumber 0x788C6F8F (0x0506788C6F8F)
4d16h: BR0:2 LCP: O CONFACK [Listen] id 1 len 10
4d16h: BR0:2 LCP: MagicNumber 0x6515B12A (0x05066515B12A)
4d16h: BR0:2 LCP: I CONFACK [ACKsent] id 1 len 15
4d16h: BR0:2 LCP: AuthProto CHAP (0x0305C22305)
4d16h: BR0:2 LCP: MagicNumber 0x788C6F8F (0x0506788C6F8F)
4d16h: BR0:2 LCP: State is Open
4d16h: BR0:2 PPP: Phase is AUTHENTICATING, by this end [0 sess, 0 load]
4d16h: BR0:2 CHAP: O CHALLENGE id 31 len 27 from "Saturn"
4d16h: BR0:2 CHAP: I RESPONSE id 31 len 26 from "Venus"
4d16h: BR0:2 CHAP: O SUCCESS id 31 len 4
4d16h: BR0:2 PPP: Phase is UP [0 sess, 0 load]
4d16h: BR0:2 BNCP: O CONFREQ [Closed] id 1 len 4
4d16h: BR0:2 CDPCP: O CONFREQ [Closed] id 1 len 4
4d16h: BR0:2 BNCP: I CONFREQ [REQsent] id 1 len 4
4d16h: BR0:2 BNCP: O CONFACK [REQsent] id 1 len 4: BR0:2 IPCP: I CONFREQ
[Not negotiated] id 1 len 10
4d16h: BR0:2 IPCP: Address 10.1.1.2 (0x03060A010102)
4d16h: BR0:2 LCP: O PROTREJ [Open] id 2 len 16 protocol IPCP
(0x80210101000A03060A010102)
4d16h: BR0:2 CDPCP: I
4d16h CONFREQ [REQsent] id 1 len 4
4d16h: BR0:2 CDPCP: O CONFACK [REQsent] id 1 len 4
4d16h: BR0:2 BNCP: I CONFACK [ACKsent] id 1 len 4
4d16h: BR0:2 BNCP: State is Open
4d16h: BR0:2 CDPCP: I CONFACK [ACKsent] id 1 len 4
4d16h: BR0:2 CDPCP: State is Open
4d16h: BR0:2 DDR: dialer protocol up
4d16h: %LINEPROTO-5-UPDOWN: Line protocol on Interface BRI0:2, changed state to up
```
4d16h: %ISDN-6-CONNECT: Interface BRI0:2 is now connected to <unknown phone number> Venus *!--- Unknown phone number because of no dialer string on Saturn* Saturn#

# <span id="page-11-0"></span>Informazioni correlate

- [Ulteriori informazioni sui comandi di dial-backup](//www.cisco.com/en/US/docs/ios/12_1/dial/command/reference/drdrab.html?referring_site=bodynav)
- [Supporto tecnologia Cisco Composizione](//www.cisco.com/cisco/web/psa/configure.html?mode=tech&level0=277907760&referring_site=bodynav)
- [Supporto tecnico Cisco Systems](//www.cisco.com/cisco/web/support/index.html?referring_site=bodynav)